# 昨年の総会からの変更点(注意事項)

## A.学会に関する変更点

- 1)すべての発表に利益相反の開示が義務付けられます.(詳細は S49,C.3 に記載)
- 2)放射線科診断専門医の取得や更新に必要な,「安全管理」「医療の質」「遠隔画像診断」の講習出席証明手続き を,「会員 IC カード」で行います.手続きは講習開始 20 分前から開始後 30 分までの 50 分間のみ可能です. (詳細は S48 B. 2)に記載)
- 3)My スケジュール機能でプログラムの閲覧・検索や予定管理ができます.

#### B.会場に関する変更点

- 1)4 月 8 日(金)の会場としてヨコハマグランドインターコンチネンタルホテル 1F シルクが加わります. 会 場案内図(S2 ~)にてご確認ください.
- 2)4月8日(金)に開催する合同会員懇親会の会場はパンパシフィック横浜ベイホテル東急の地下2階、クイー ンズグランドボールルームになります.会場までのアクセス(S1)にてご確認ください.

## C. 総会に関する変更点

- 1)PC プレビューセンターは展示ホール A のみとなります. (詳細は S48, C. 1. 1)に記載)
- 2)発表スライドについて前回は演者のバーコード入力で開始していましたが、今回は会場のオペレーターが 開きます. (詳細は S49, C. 1. 5)に記載)
- 3)一般演題(CyPos+ 口演)の口演発表における質疑応答はセッションの最後にまとめて行います.
- 4)4 月 8 日(金)15:00 より、核医学を主体とするイメージインタープリテーションセッションを行います. アンサーパッドを使用した会場参加型のセッションを予定しています.
- 5)イメージインタープリテーションセッションの解答集を CyPos 事後閲覧サイトに掲載します.(詳細は S50,D.3.に記載)
- 6)ランチョンセミナーの整理券を配布します.発券の際にバーコードを使用致しますのでネームカードをご 用意ください.(詳細は S47,A.1.6)に記載)

## D.その他

- 1)会期中は会場内の WiFi エリアや会場外からインターネットを通じてご自身のパソコンで CyPos を閲覧する ことが可能です. テストサイト(http://www.congre.co.jp/jrc2011/test.html)にアクセスして, 事前に動作確認 を行うことができます.
- 2)CyPos 賞の受賞演題は,2012 年 4 月 29 日~ 5 月 4 日にバンクーバーで開催される ARRS (American Roentgen Ray Society) Annual Meeting の展示発表(電子ポスター)に招待されます.

## A. 受付のご案内

- 1.会員
	- 1)受付会場は展示ホール A です.受付自動発券機にて参加登録(13,000 円)を行ってください.ネーム カードと領収書が発行されます. 事前登録は行いません. クレジットカードはご利用いただけませ んので、現金をご用意ください.
	- 2)専門医資格をお持ちの方は参加登録後,日本医学放射線学会事務局受付にて専門医単位取得の手続 きを行ってください.
	- 3) ネームカードは紛失しないようご注意ください. 再発行は致しません.
	- 4)全ての会場において,入場の際は必ずネームカードを装着ください.
	- 5)受付時間 4 月 7 日(木) 9:00~18:00(但し専門医単位取得は 17:00 まで)
		- 4 月 8 日(金) 7:15~17:00
		- 4 月 9 日(土) 7:15~17:00
		- 4 月 10 日(日) 7:15~14:00
	- 6)4 月 8 日~10 日に行われるランチョンセミナーの整理券を,毎朝 7:30 より 11:30 まで当日分のみ 配布いたします. 発券場所は会議センター1階及びアネックスホールです. 発券時, ネームカード に記載されているバーコードをかざし、一日1人1枚のみ発券することができます.
- 2.名誉会員
	- 1)名誉会員の先生方についても参加登録が必要となります.
	- 2)4 月 8 日(金)12 時から「名誉会員の会」をパンパシフィック横浜ベイホテル東急地下 1F プリンスにて 開催致します.
- 3.初期臨床研修医・学生(医学部医学科在籍の方を対象,大学院生は含まれません)
	- 1) 受付は展示ホール A の受付自動発券機にて行ってください. ネームカードと領収書が発行されま す.学会参加登録費は 1,000 円ですが,初期臨床研修医・医学生を証明するものを必ずご持参くださ い.
	- 2) 研修医向けセミナーを4月9日(土),10日(日)に開催致しますので、是非ご参加ください.
	- 3)学会期間中,展示ホールにて最新の放射線医療機器が展示されておりますので,是非お立ち寄りく ださい. 全ての会場への入場にはネームカードが必要となります.
- 4. 外国人留学生
	- 1) 受付は展示ホール A の Overseas Registration となります. 外国人留学生の参加登録費は無料ですが. 留学先の施設長あるいは指導責任者の証明書が必要となります.出席証明書が必要な場合は交付致 しますので,受付に申し出てください.

#### B.専門医の取得や更新に必要な単位取得と講習出席証明のご案内

- 1.単位取得
- 「会員 IC カード」で単位取得が可能となりました. 忘れずに会員カードを御持参ください.

専門医単位取得の手順

- ① 参加費受付で参加登録費(13,000 円)を払う
- ② ネームカードが発行される
- ③ 専門医取得者はネームカードを持って日本医学放射線学会事務局受付へ
- ④「会員 IC カード」で専門医単位取得の登録を行う
- ⑤ カードをお忘れの方は従来の方法で受付を行います.「会員 IC カード」がお手元に届いていない場合 は日本医学放射線学会事務局までお知らせください.

第70回総会受け付けフロー

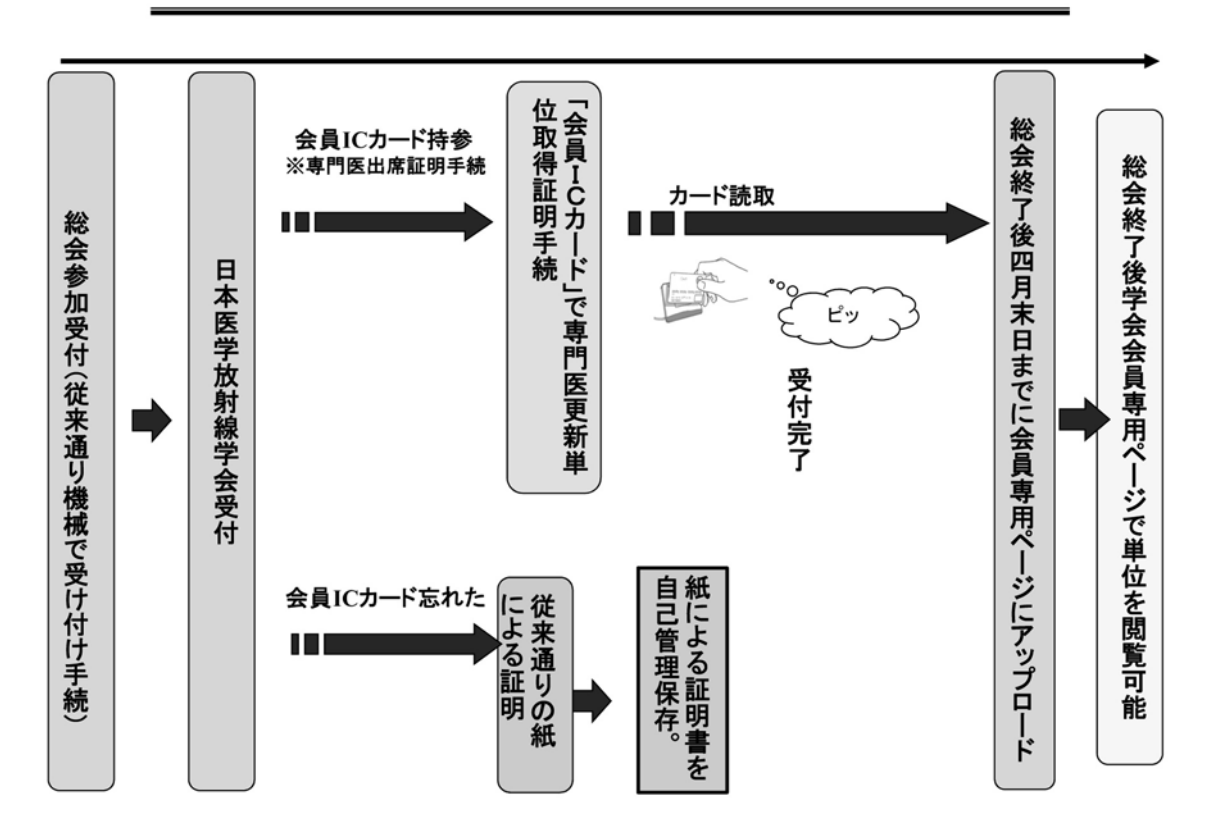

#### 2.講習出席証明

放射線科診断専門医の取得や更新に際し,「安全管理(旧 被ばく・管理)」,「医療の質(旧 IT)」「遠 隔画像診断」に関する教育講演の受講が義務付けられる予定です.「安全管理 1, 2」についてはいずれ か一方のみで受講義務を充足します. 今年度から, 受講義務のある教育講演について「会員 IC カー ド」による出席証明の登録が可能となります. 忘れずに会員カードをご持参ください. カードを忘れ た方には出席証明書を配布致しますので,無くさないように保管してください.「会員 IC カード」に よる出席証明手続きと出席証明書配付は各講演会場入り口にて,講演開始 20 分前から開始後 30 分 までの 50 分間のみ行われます.

#### C.一般演題発表者へのご案内

発表時間を守ってください.

一般演題(口演) 発表 7 分, 討論 3 分

一般演題(CyPos+口演) 発表4分,討論はセッションの最後に行います

データ持込(USB メモリ)による発表を行います. PC 持込みでの発表は出来ません.

シンポジウム及び教育講演の講演方法等も下記に準じます.

会場では PowerPoint をインストールした Windows PC を用意します. 使用できる PowerPoint のバージョン は,2003~2007 です.

- 1.データ持込について
	- 1)発表予定時間の 30 分前までに,展示ホール A にある「PC プレビューセンター」にて試写用パソコ ンで発表データの確認を行ってください.プレビューセンターにはオペレーターが待機しておりま す.動画や音声をご使用になる場合は,データ登録の際に必ずお知らせください.会議センター地 下 1 階の非常用 PC プレビューセンターについては,緊急時以外の利用をご遠慮ください.
	- 2) 試写が終了しましたらデータは LAN 回線を経由して、ご発表会場まで転送されます.
- 3)セッションの始まる 15 分前には会場内の次演者席でお待ちください.
- 4)発表会場ではデータの修正はできませんので,予めご了承ください.
- 5) タイトル画面はオペレーターが開きます. 演台にモニタとコントローラー(スライドページを前後移 動するボタン)がありますので,発表時の操作はご自身で行ってください.
- 6)お持込いただけるメディアは以下のとおりです. USB フラッシュメモリー
- 7)データの容量は最大 512MB までとさせていただきます.
- 8) OS とアプリケーションは以下のものをご用意します.

#### O S: Windows XP

アプリケーション: Windows 版 PowerPoint 2003~2007

- 9)発表に使用する PC は全て XGA(1,024 × 768)に統一してありますので,ご使用の PC の解像度を XGA に合わせてからレイアウトの確認をしてください.
- 10)一般演題(CyPos+ 口演)の発表スライドは 8 枚以内です.一般演題(口演)のスライド枚数に制限はあ りませんが,発表時間を厳守してください.
- 11)ファイル名は「演題番号 \_ 演者名 .ppt」としてください.(例:ol001\_ 発表太郎 .ppt) 注「.ppt」は拡張子(半角英数)です.
- 12) 動画などの参照ファイルがある場合は、全てのデータを同じフォルダに入れてください. \*動画ファイルの注意点 Windows の場合 XP(OS)及び Windows Media Player 9 の初期状態に含まれるコーデックで再生でき る動画ファイルをお持ちください. (動画ファイルは MPEG1 形式を推奨します.)
- 13)メディアを介したウィルス感染の事例がありますので,最新のウィルス駆除ソフトでチェックして ください.
- 14) 発表データ作成後、作成したパソコン以外のパソコンで正常に動作するかチェックしてください.
- 15)ご発表データは,「PC データ受付」のサーバと会場のパソコンに一時保存致しますが,これらのデ ータは本学会終了後, 責任を持って消去します.
- 2.その他
	- 1) スライドショーでは、誤って最後まで進んで終了してしまうと、最初からやり直さなければなりま せん. 最後のスライドの後に1枚ダミースライドを作っておかれることをお勧めします.
	- 2)上記の映写トラブルによる時間延長は認めません.ご自身の発表時間内にすべてが終了するよう, 対処してください.
- 3. 利益相反について

発表時にはすべての発表者(一般口演,シンポジウム,教育講演,ポスター発表等すべてを含む)に 利益相反の開示が義務づけられます.日本医学放射線学会ホームページより発表用のパワーポイン トスライドをダウンロードしてお使いください. 詳細は以下をご参照ください. (http://www.radiology.jp/modules/news/article.php?storyid=859)

## D. 電子ポスター(CyPos)閲覧のご案内

- 1.事前閲覧について
	- 1)事前閲覧は行いません.
	- 2)ご自分のパソコンで会期中閲覧が可能か否かを事前に検証するためには,テストサイト(http:// www.congre.co.jp/jrc2011/test.html)にアクセスしてください.

#### 2.会期中の閲覧について

1)閲覧

CyPos には一般演題(CyPos+ 口演)・教育展示・実機展示発表が登録されています.当日展示ホール A 会場に用意されているパソコンで閲覧ができます. 会場内の WiFi エリアや会場外から, インター ネットを通じてご自身のパソコンで CyPos を閲覧することも可能です.

## 2)手順

パソコンに設定されたトップページから日医放のボタンを選ぶと,ログイン ID が要求されます. ネームカードに印刷されているバーコード番号がログイン ID となります. これを入力してください. WiFi エリアの SSID やパスワードにつきましては会場内の看板でご確認ください.

3)一覧・検索

分野別演題一覧は,演題応募発表区分に従って分類されています.

受賞演題,教育展示が表示されます.

全ての CyPos の演題が、演者氏名・所属,演題データ全文で検索できます.

4)閲覧形式

演者が公開を承認した演題に限り,会期後 PDF でダウンロードができます.但し,著作権保護の観 点から,画像の解像度は低くなりますのでご了承ください.

- 3.会期後の閲覧について
	- 1)参加登録者に限り,電子ポスター(CyPos)の事後閲覧ができます.〔期間:4 月 10 日(日)15 時~ 4 月 28 日(木)正午〕.
	- 2)事後閲覧の承諾がされていない演題につきましては閲覧できませんのでご了承ください.
	- 3) ネームカードに会期後の閲覧方法(CyPos アクセス用 URL, ID, パスワード)が記載されています. こちらに従ってアクセスしてください.
	- 4)イメージインタープリテーションの解答集については 4 月 12 日(火)~4 月 28 日(木)に公開いたしま す.閲覧方法は CyPos 事後閲覧サイトの TOP 画面をご確認ください.

## E.座長へのお願い

- 1)一般演題の座長は,セッション開始 10 分前までに各会場内の次座長席までお越しください.
- 2)一般演題(口演)については 1 題あたり発表 7 分・討論 3 分です.一般演題(CyPos+ 口演)については 1 題あたり発表4分で、各セッションの全演題発表終了後にまとめて質疑応答をお願いします.
- 3) 発表終了時間 1 分前に黄色ランプ,また,発表終了時間に赤ランプで, それぞれお知らせ致します.
- 4)セッションの終了時間を厳守してください.

## F. 託児ルームについて

託児ルーム(有料)を設営致します . お申し込み方法は本総会ホームページの「託児ルームのご案内」からご 参照ください.(費用の一部補助あり)

#### G. 羽田空港行きシャトルバスについて

4月10日(日)16:00~3台(10分おき),羽田行きのバス(無料)をご用意致しました. 閉会式終了後, 出 発致します.整理券はありませんので,無料シャトルバスのりば(会議センター 1 階正面玄関前)までお越 しください.

## H. 喫煙者へのお願い

会場内では喫煙は決められた喫煙室をご利用ください.

## I.会場内でのカメラおよびビデオ撮影・録音はお断りしております.